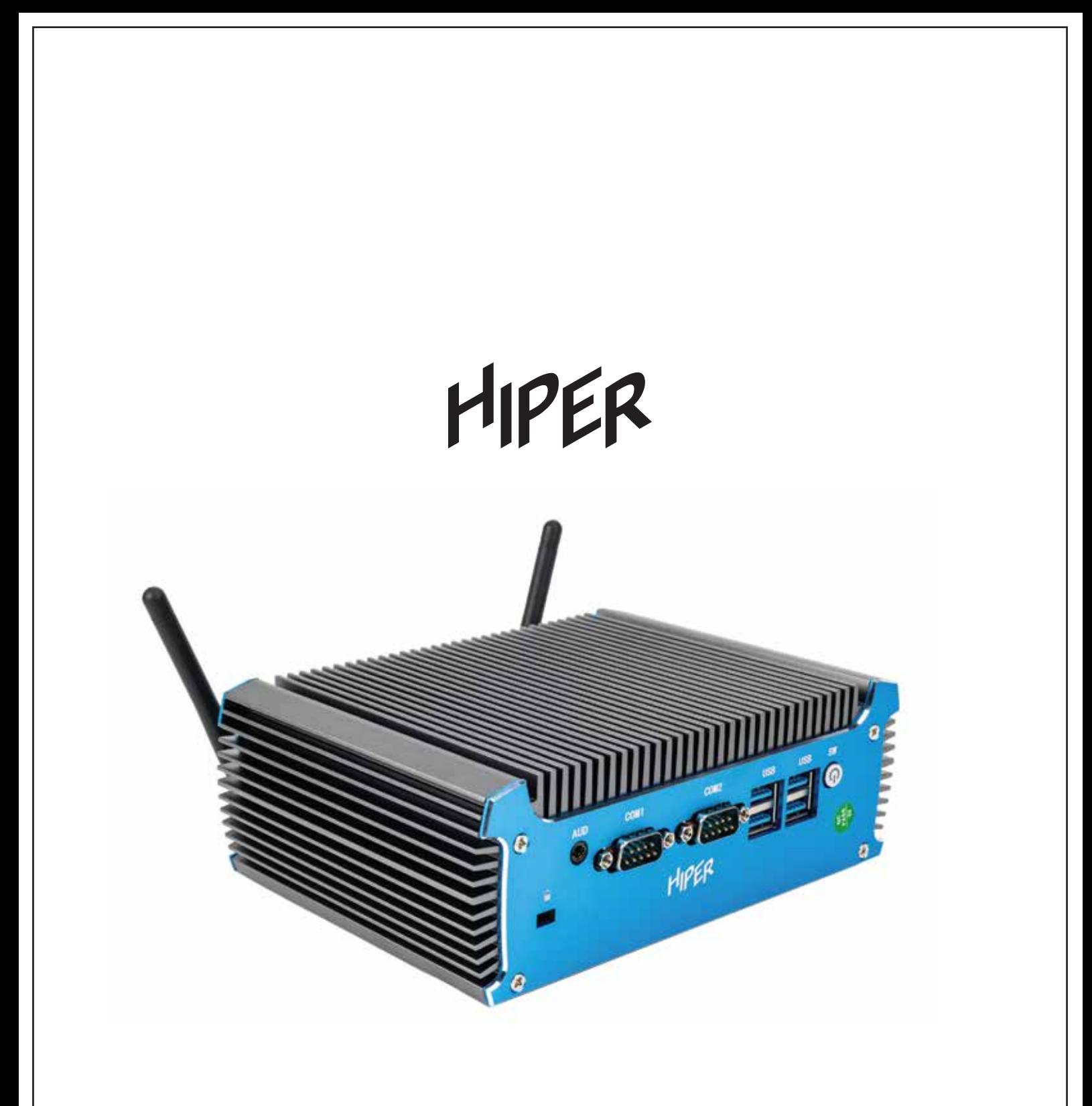

# ИНСТРУКЦИЯ ПО ЭКСПЛУАТАЦИИ

# МИНИ ПК HIPER WORKBOX U11

# СОДЕРЖАНИЕ

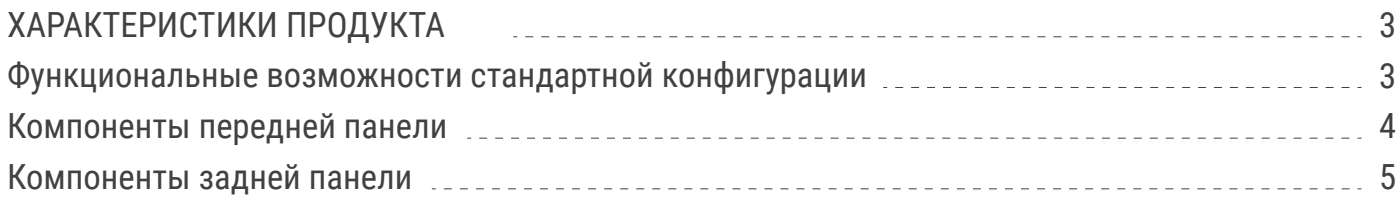

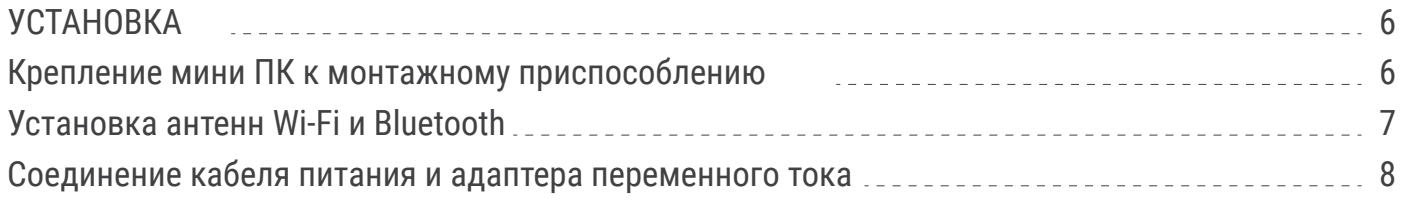

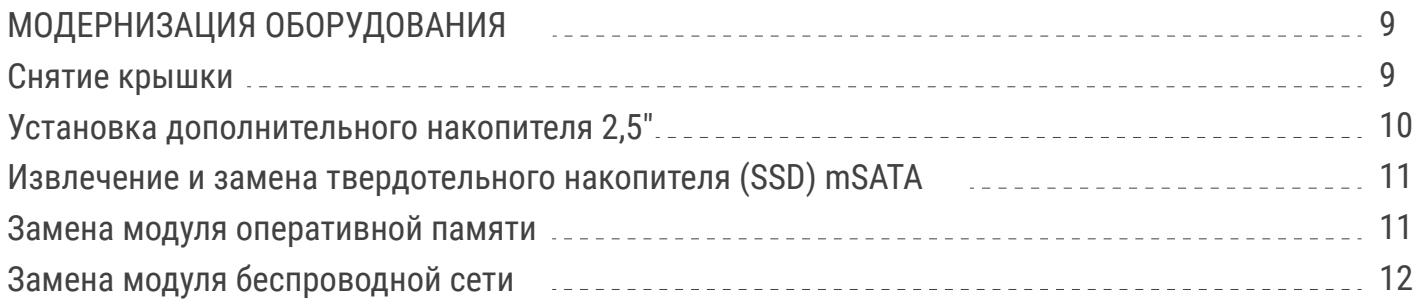

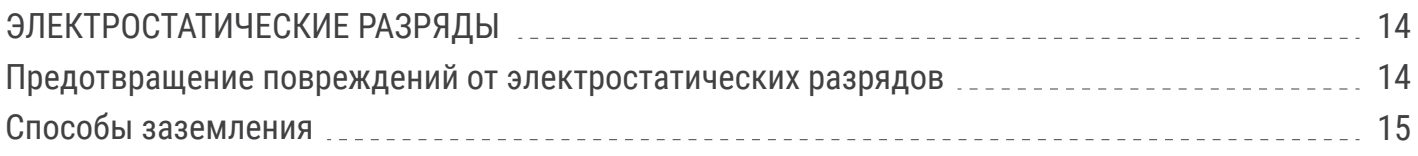

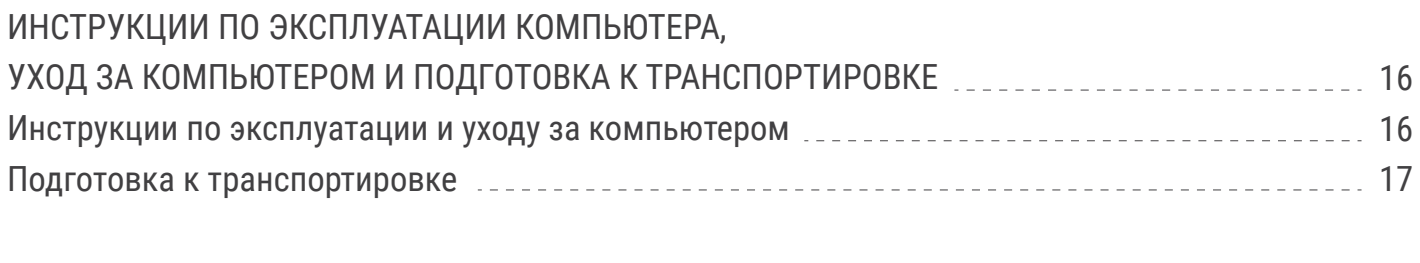

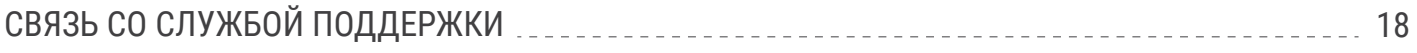

# ХАРАКТЕРИСТИКИ ПРОДУКТА

## ФУНКЦИОНАЛЬНЫЕ ВОЗМОЖНОСТИ СТАНДАРТНОЙ КОНФИГУРАЦИИ

Набор функциональных возможностей компьютера зависит от конкретной модели. Дополнительную информацию о технических характеристиках вашей модели, а так же программное обеспечение можно получить на сайте производителя hiper-corp.com

#### КОМПЛЕКТАЦИЯ

- Мини ПК
- Блок питания
- Кабели SATA
- Антенны Wi-Fi
- Адаптер VESA
- Гарантийный талон

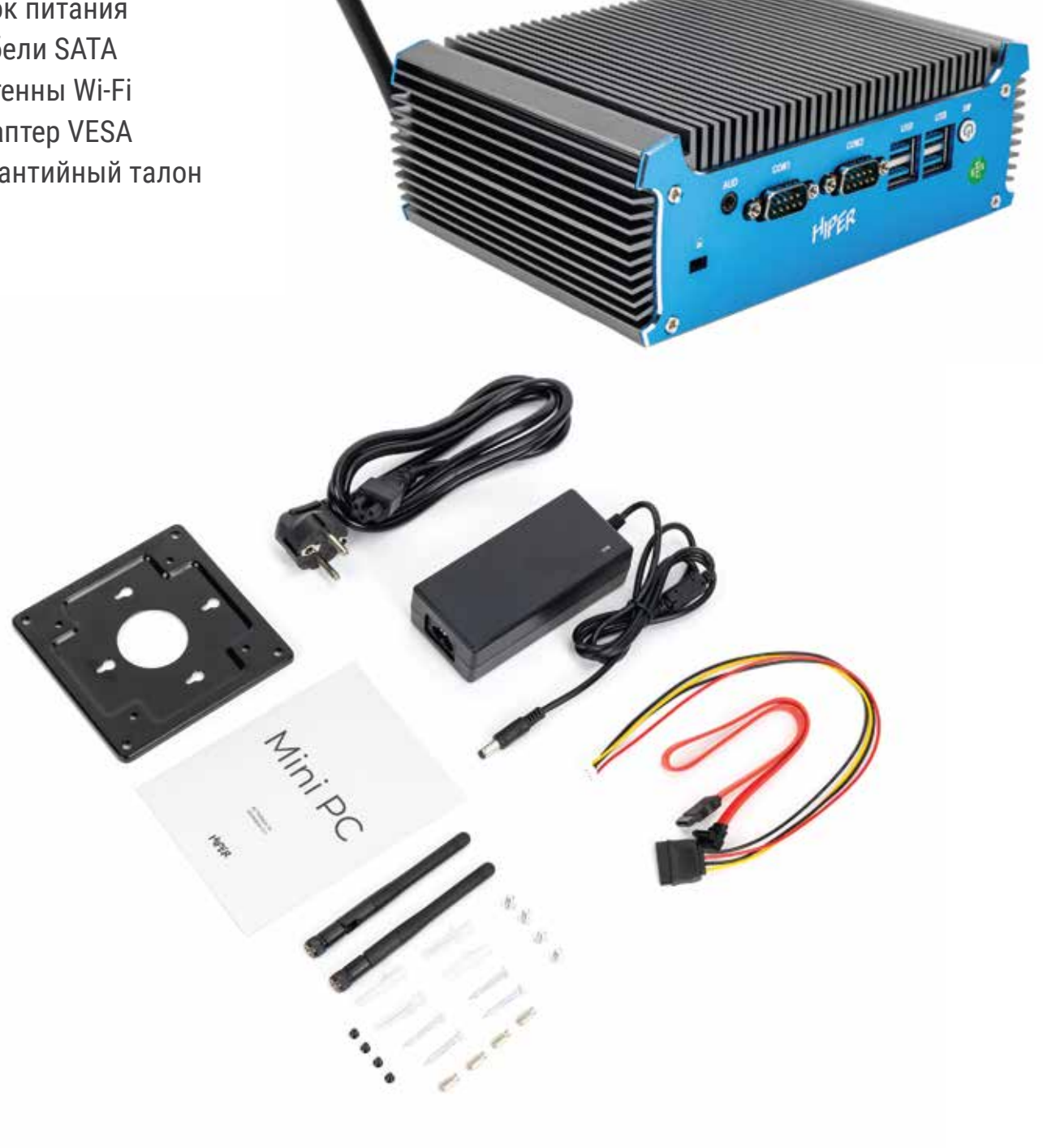

## КОМПОНЕНТЫ ПЕРЕДНЕЙ ПАНЕЛИ

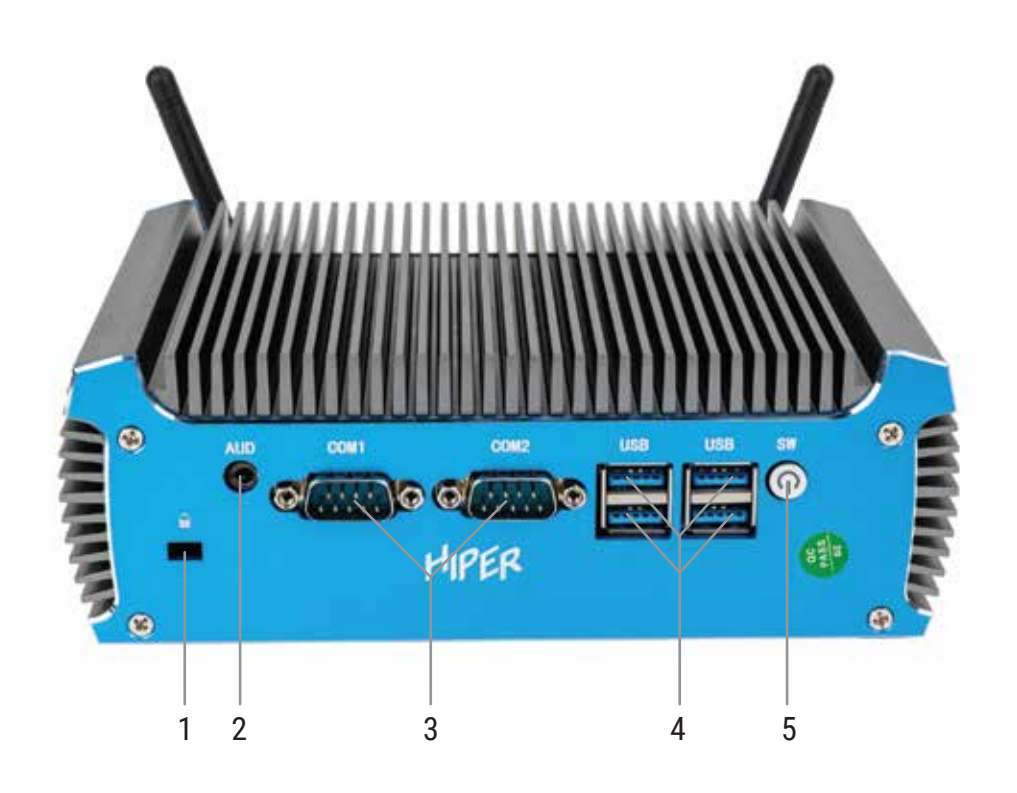

Компоненты передней панели

- 1. Замок типа Kensington
- 2. Аудио разъём 3,5мм для микрофона
- 3. Последовательные порты (COM)
- 4. Разъёмы USB3.2 type A
- 5. Кнопка "Питание"

Перечень разъёмов зависит от модели компьютера и может меняться в зависимости от комлектации.

## КОМПОНЕНТЫ ЗАДНЕЙ ПАНЕЛИ

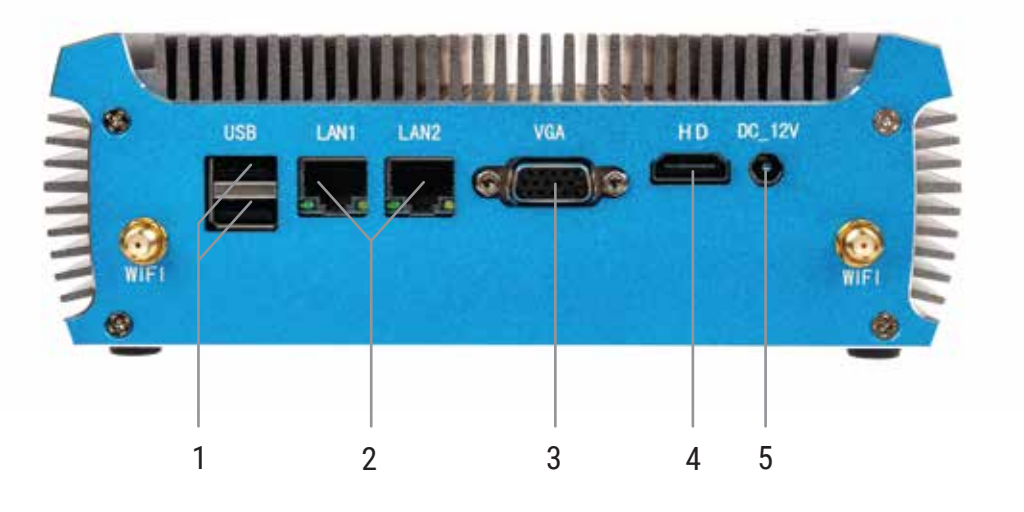

Компоненты задней панели

- 1. Разъёмы USB2.0 type A
- 2. Разъёмы RJ-45
- 3. Разъём VGA (D-Sub)
- 4. Разъём HDMI
- 5. Разъём DC (Питание)

Перечень разъёмов на задней панели зависит от модели компьютера и может меняться в зависимости от комлектации.

HIPER

#### КРЕПЛЕНИЕ МИНИ ПК К МОНТАЖНОМУ ПРИСПОСОБЛЕНИЮ

Мини ПК можно установить на мониторе, стене, прикрепить к поворотному кронштейну или другому крепежному приспособлению с помощью адаптера VESA.

1) Прикручиваем 4 винтами адаптер VESA к желаемому месту установки мини ПК

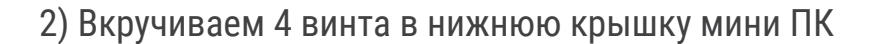

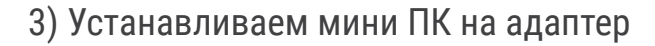

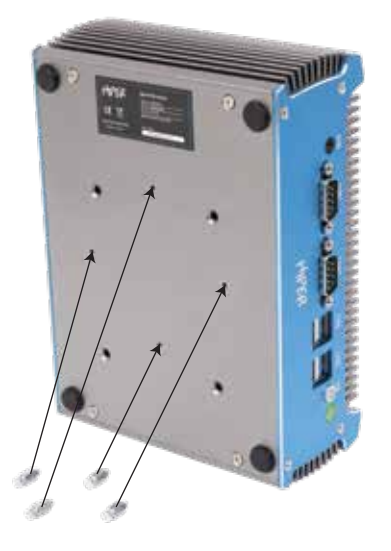

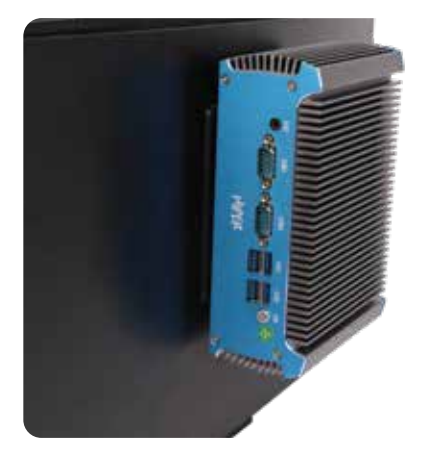

## УСТАНОВКА

# HIPER

#### УСТАНОВКА АНТЕНН WI-FI И BLUETOOTH

Поочерёдно вкрутите антенны к соответствующим разъёмам по часовой стрелке

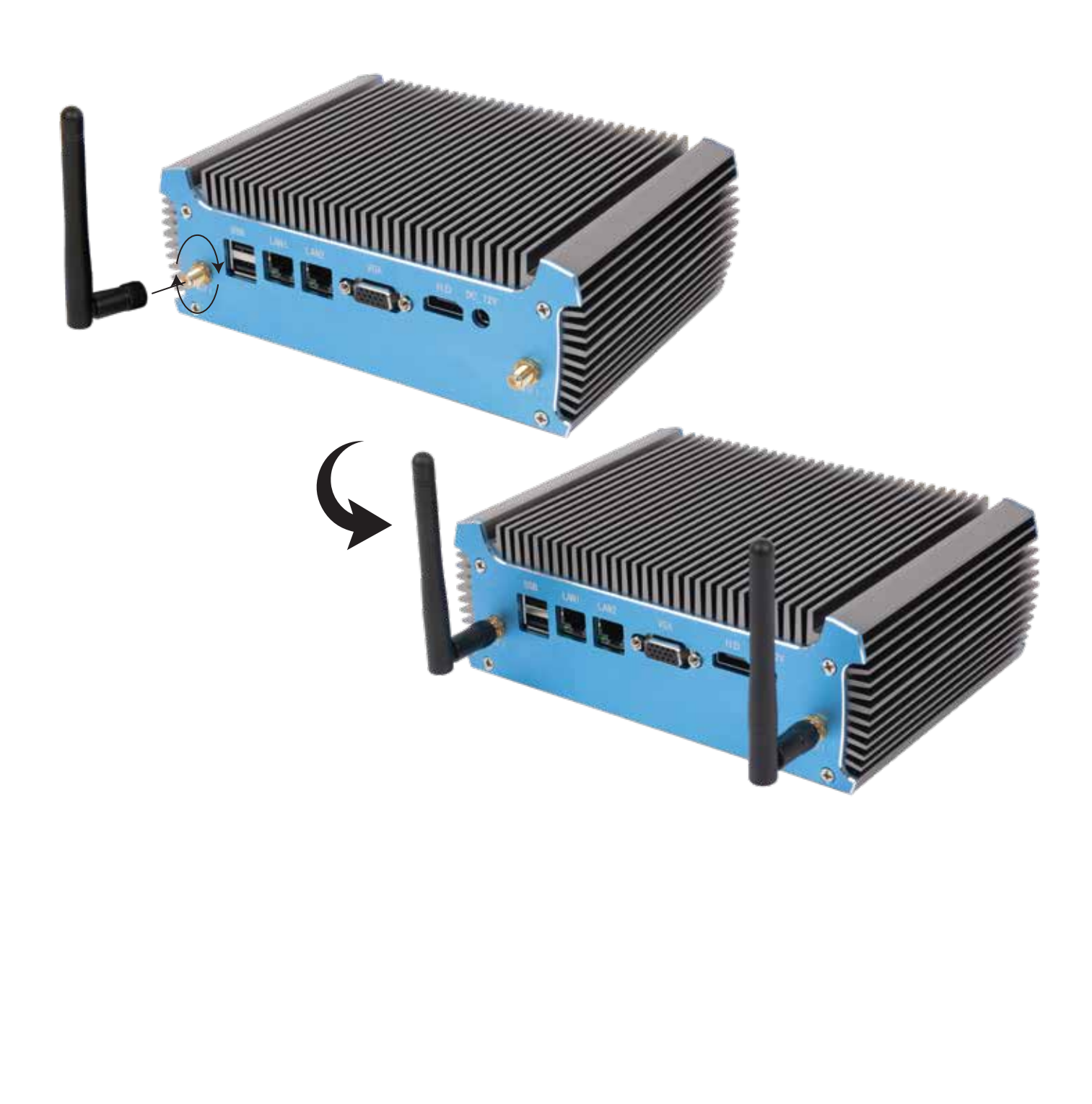

#### СОЕДИНЕНИЕ КАБЕЛЯ ПИТАНИЯ И АДАПТЕРА ПЕРЕМЕННОГО ТОКА

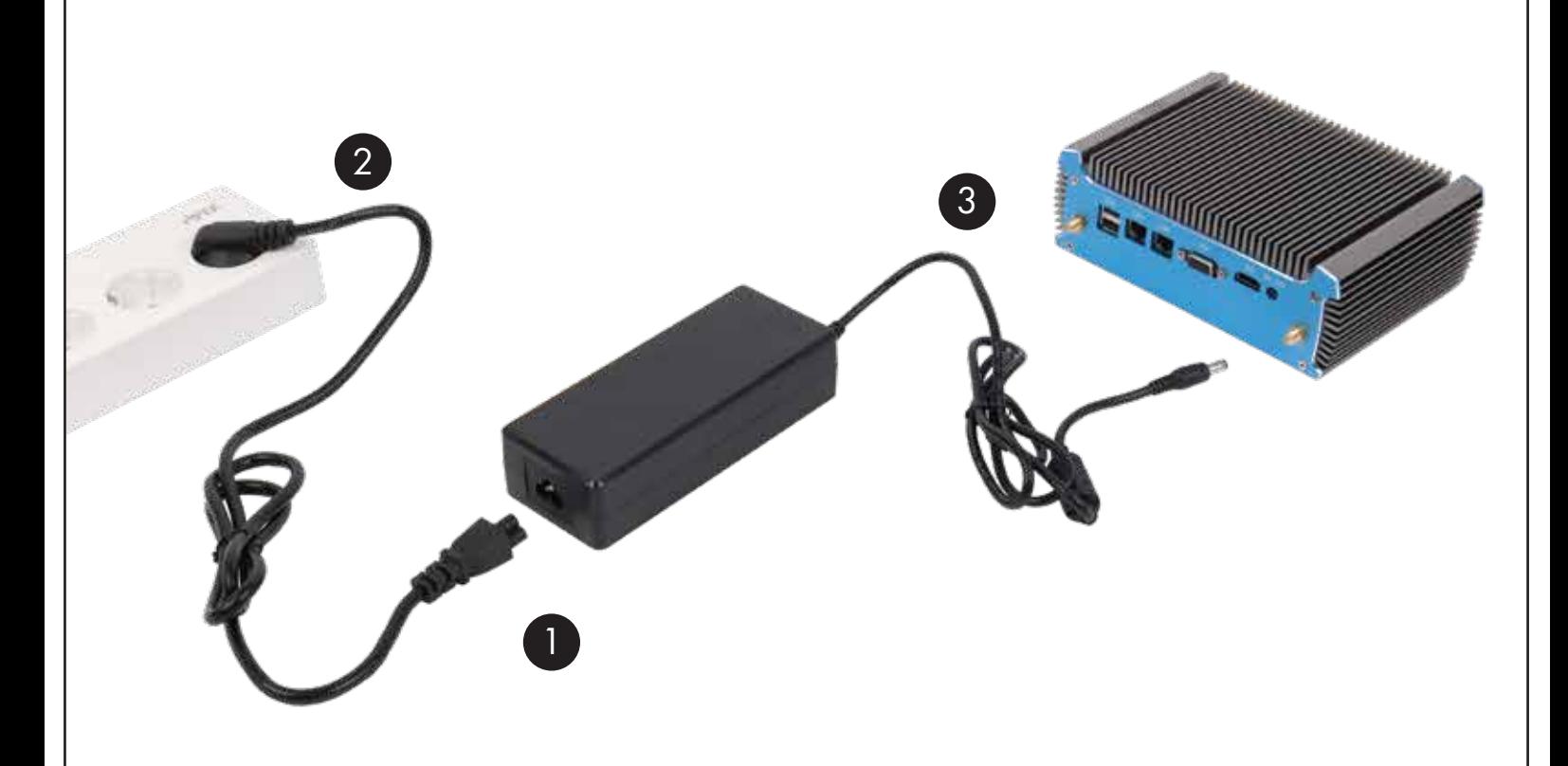

Подсоедините один конец кабеля питания к адаптеру переменного тока (1), а другой конец — к заземлённой электрической розетке (2), затем подсоедините адаптер переменного тока к разъёму питания компьютера (3).

**HIPER** 

Перед выполнением модернизации оборудования внимательно прочитайте все соответствующие инструкции и предупреждения, содержащиеся в данном документе.

#### ВНИМАНИЕ!

Для снижения риска поражения электрическим током, ожогов или пожара соблюдайте перечисленные ниже требования:

- Перед работой с внутренними элементами системы отсоедините шнур питания переменного тока от розетки переменного тока и дождитесь остывания всех элементов.

- Не присоединяйте разъемы телекоммуникационных или телефонных линий к разъёмам сетевого контроллера.

- Не отключайте вилку кабеля питания переменного тока от контакта для заземления. Заземление очень важно для обеспечения безопасной эксплуатации.

- Подключайте кабель питания переменного тока к заземлённой электрической розетке переменного тока, расположенной в легкодоступном месте.

#### СНЯТИЕ КРЫШКИ

Выкручиваем винты из нижней крышки мини ПК и поднимаем крышку (удобно поддеть отвёрткой)

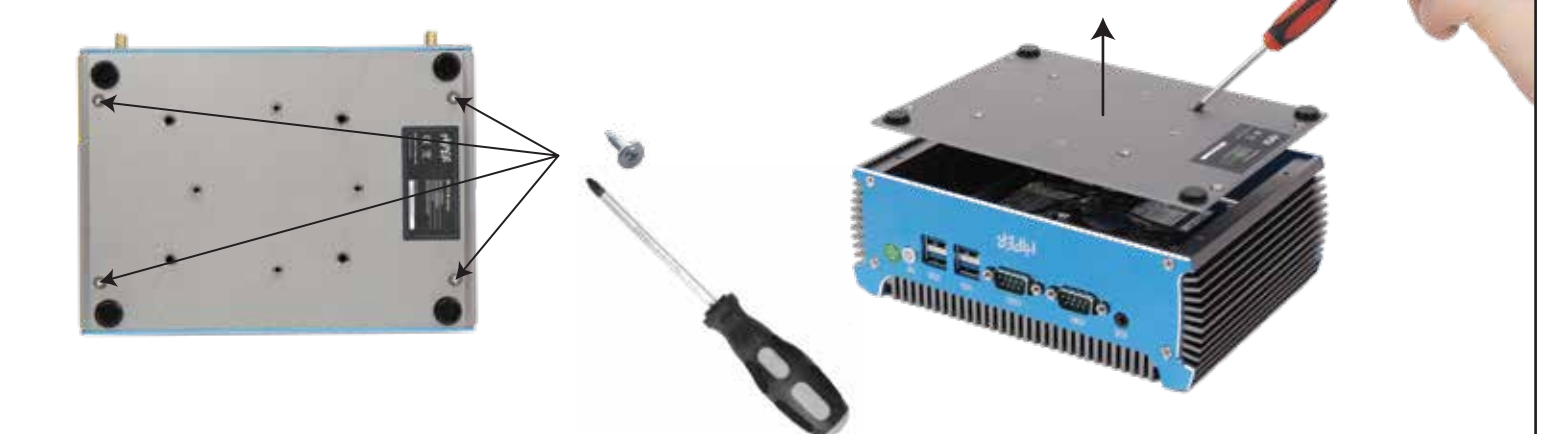

#### **ВНИМАНИЕ!**

Внутренние детали могут двигаться или быть включёнными. Перед открытием корпуса отключите оборудование от источника питания. Перед подключением оборудования к электрической сети закройте и закрепите корпус.

# HIPER

#### УСТАНОВКА ДОПОЛНИТЕЛЬНОГО НАКОПИТЕЛЯ 2,5"

1) Подключаем кабели SATA к разъёмам на материнской плате и накопителе 2.5"

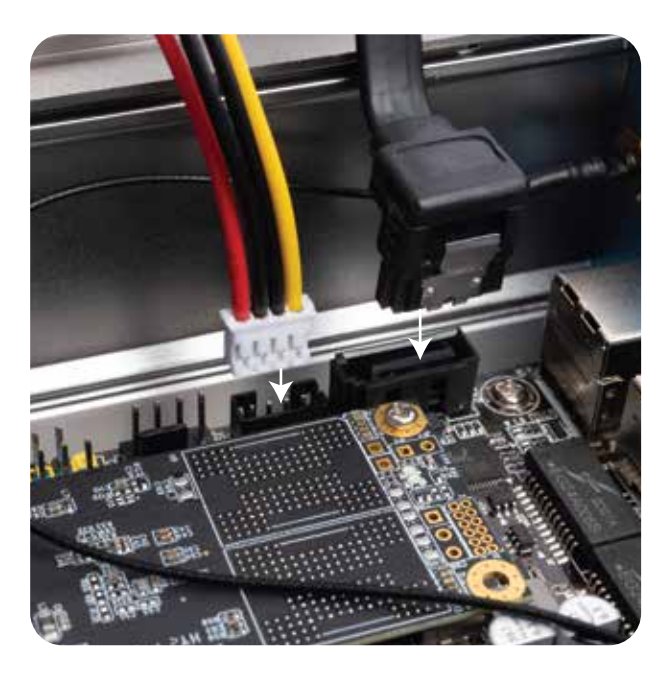

2) Прикручиваем накопитель 2.5" к планке с нижней стороны 4 винтами

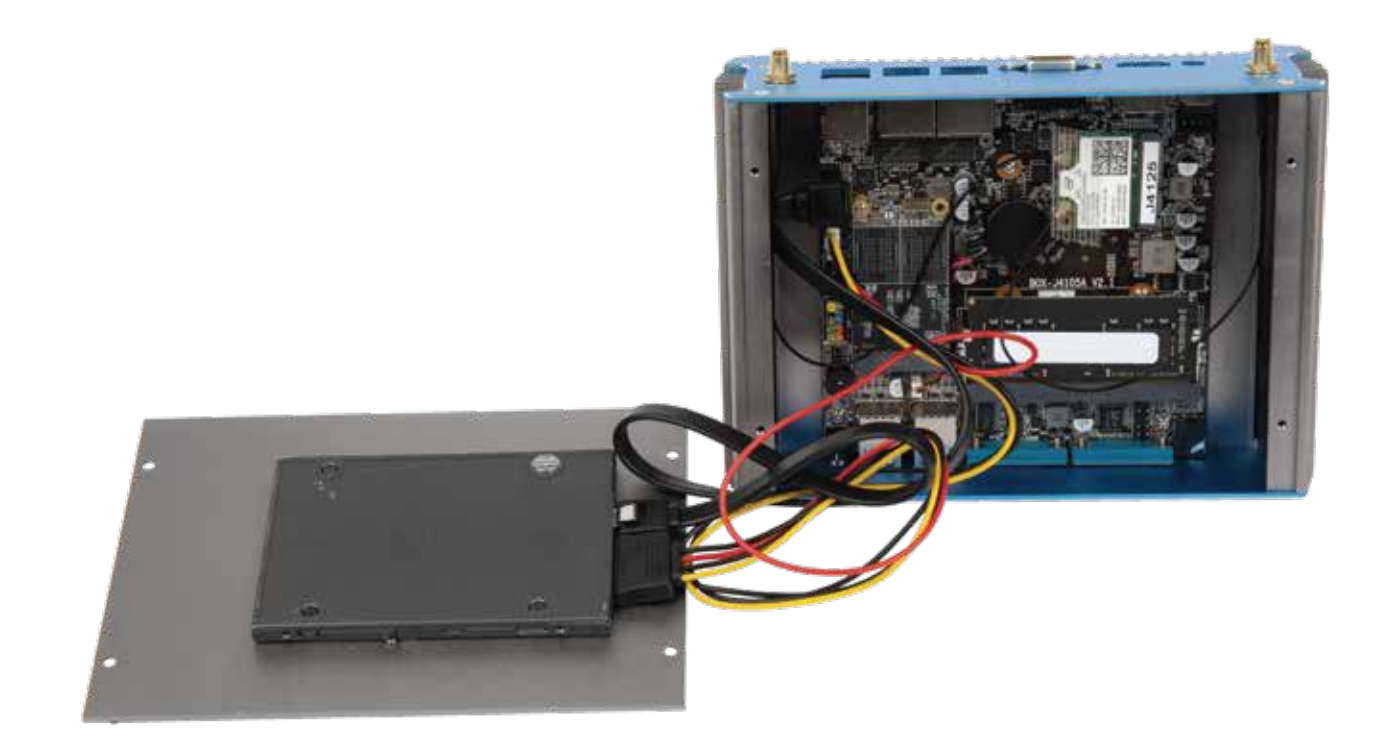

## ИЗВЛЕЧЕНИЕ И ЗАМЕНА ТВЕРДОТЕЛЬНОГО НАКОПИТЕЛЯ (SSD) MSATA

1) Выверните винт (1), крепящий твердотельный накопитель к системной плате, а затем извлеките твердотельный накопитель из гнезда (2) на системной плате.

![](_page_10_Picture_3.jpeg)

2) Вставьте разъём нового твердотельного накопителя в гнездо на системной плате под углом примерно 30° и закрепите его с помощью винта.

### ЗАМЕНА МОДУЛЯ ОПЕРАТИВНОЙ ПАМЯТИ

#### ВАЖНО!

Перед установкой или извлечением модулей памяти необходимо отсоединить кабель питания от источника питания и подождать приблизительно 30 секунд, чтобы снять возможный остаточный заряд. Независимо от состояния питания напряжение постоянно подается на модули памяти при условии, что компьютер подключен к действующему источнику переменного тока. Установка или извлечение модуля памяти при подаче питания может привести к невосстановимому повреждению модулей памяти или системной платы. Гнезда для модулей памяти оснащены позолоченными контактами. При установке новых или дополнительных модулей памяти очень важно использовать модули с позолоченными контактами для предотвращения коррозии и (или) окисления, возникающих при взаимодействии несовместимых металлов.

Статическое электричество может повредить электронные компоненты компьютера и дополнительные платы расширения. Перед началом работы с электронными компонентами снимите с себя электростатический заряд, прикоснувшись к заземлённому металлическому предмету.

# **HIPER**

![](_page_11_Picture_2.jpeg)

1) Чтобы извлечь модуль памяти, отведите в стороны две защелки (1) по бокам модуля памяти, а затем извлеките модуль памяти (2) из гнезда.

2) Чтобы установить модуль памяти, совместите вырез на новом модуле памяти с выступом в гнезде для модуля памяти. Вставьте модуль памяти в гнездо под углом примерно 30°, затем нажмите на модуль памяти так, чтобы фиксаторы встали на место.

### ЗАМЕНА МОДУЛЯ БЕСПРОВОДНОЙ СЕТИ

Находим на плате модуль беспроводной сети

![](_page_11_Picture_7.jpeg)

Снимите защитный скочт. Затем отсоедините антенные кабели (1) от модуля беспроводной сети. Выверните винты (2), крепящие модуль беспроводной сети к системной плате, а затем возьмите модуль беспроводной сети за боковые стороны и извлеките из гнезда (3).

![](_page_12_Picture_2.jpeg)

Вставьте до упора новый модуль беспроводной сети в гнездо (1) на системной плате под углом примерно 30°, а затем зафиксируйте его с помощью прилагаемого винта (2). Затем подсоедините антенный кабель (3) к разъему на модуле.

![](_page_12_Picture_4.jpeg)

Электростатический заряд, перетекающий с пальца или другого проводника, может повредить системную плату или другие устройства, чувствительные к статическому электричеству. Такое повреждение может привести к сокращению срока службы устройства.

## ПРЕДОТВРАЩЕНИЕ ПОВРЕЖДЕНИЙ ОТ ЭЛЕКТРОСТАТИЧЕСКИХ РАЗРЯДОВ

Во избежание повреждения оборудования электростатическим зарядом соблюдайте следующие меры предосторожности:

• не прикасайтесь к контактам оборудования, храните и перевозите оборудование в антистатической упаковке;

• храните чувствительные к статическому электричеству компоненты в соответствующих упаковках до момента установки в рабочие станции;

- извлечение компонентов из антистатической упаковки осуществляйте только на заземлённой поверхности;
- не прикасайтесь к контактам, проводникам и схемам;

• прежде чем прикасаться к компонентам, чувствительным к статическому электричеству, надёжно заземлите себя.

#### СПОСОБЫ ЗАЗЕМЛЕНИЯ

Имеется несколько способов заземления. Прежде чем приступать к установке или работе с компонентами, чувствительными к статическому электричеству, заземлите себя одним или несколькими способами:

• Используйте браслет, подключенный заземляющим кабелем к шасси заземлённого компьютера. Браслеты – это гибкая полоска с минимальным сопротивлением 1 МОм +/- 10% в заземляющих проводах. Чтобы обеспечить надёжное заземление, надевайте браслет на запястье так, чтобы он плотно прилегал к руке.

• На стоячих рабочих местах закрепляйте заземляющие полоски на пятках, пальцах ног или обуви. При работе на токопроводящем или рассеивающем статическое электричество напольном покрытии закрепляйте заземляющие полоски на обеих ногах.

• Используйте токопроводящие инструменты.

• Используйте переносной набор ремонтника, в который входит коврик, рассеивающий электростатический заряд.

Если вы не располагаете указанным оборудованием для обеспечения надлежащего заземления, обратитесь к уполномоченному представителю или продавцу компании HIPER или в авторизованную обслуживающую фирму.

#### ПРИМЕЧАНИЕ

Для получения дополнительных сведений о статическом электричестве обратитесь к уполномоченному представителю или продавцу компании HIPER или в авторизованную обслуживающую фирму.

#### ИНСТРУКЦИИ ПО ЭКСПЛУАТАЦИИ И УХОДУ ЗА КОМПЬЮТЕРОМ

Чтобы правильно установить и обслуживать компьютер и монитор, следуйте приведенным далее рекомендациям.

• Не допускайте воздействия повышенной влажности, прямых солнечных лучей, сильной жары или холода на компьютер.

• Компьютер должен стоять на прочной ровной поверхности. Оставьте 10,2 см (4 дюйма) свободного пространства со всех сторон компьютера и над монитором для обеспечения необходимой вентиляции.

• Никогда не ограничивайте доступ воздуха к компьютеру, закрывая вентиляционные отверстия. Не устанавливайте клавиатуру с опущенными ножками вплотную к передней панели компьютера, поскольку это также препятствует вентиляции.

• Никогда не включайте компьютер, если снята защитная панель или удалена заглушка платы расширения.

• Не ставьте компьютеры друг на друга и не помещайте их слишком близко друг к другу, чтобы они вентилировались не нагретым воздухом.

• Если компьютер должен эксплуатироваться в отдельном отсеке, в этом отсеке должны быть входные и выходные вентиляционные отверстия. К подобным отсекам относятся все перечисленные выше указания по эксплуатации.

• Не допускайте попадания на компьютер и клавиатуру каких-либо жидкостей.

• Никогда не закрывайте вентиляционные отверстия на мониторе.

• Установите или включите функции управления электропитанием, в том числе режимы энергосбережения, в операционной системе или другом программном обеспечении.

• Всегда выключайте компьютер перед выполнением следующих действий:

 - протирание наружных поверхностей компьютера мягкой влажной тканью (при необходимости). Использование чистящих средств может повлечь обесцвечивание или повреждение отделки корпуса.

 - периодическая очистка вентиляционных отверстий компьютера. Пыль и другой мусор могут засорить вентиляционные отверстия, препятствуя поступлению воздуха.

## ПОДГОТОВКА К ТРАНСПОРТИРОВКЕ

При подготовке компьютера к транспортировке следуйте приведенным ниже рекомендациям: 1. Выполните резервное копирование файлов жесткого диска на внешнее устройство хранения. Убедитесь, что носители с резервными данными не подвергаются воздействию электрических или магнитных импульсов во время хранения или транспортировки.

#### ПРИМЕЧАНИЕ

При отключении питания системы происходит автоматическая блокировка жесткого диска.

- 2. Извлеките и сохраните все съемные носители.
- 3. Выключите компьютер и все внешние устройства.
- 4. Отсоедините кабель питания от розетки, а затем от компьютера.

5. Отключите компоненты компьютера и внешние устройства от источников питания, а затем от компьютера.

#### ПРИМЕЧАНИЕ

Перед транспортировкой компьютера убедитесь, что все платы установлены правильно и прочно держатся в разъемах.

6. Упакуйте компоненты компьютера и внешние устройства в упаковку, которая обеспечит безопасную транспортировку.

# HIPER

#### СЕРВИСНОЕ ОБСЛУЖИВАНИЕ

По вопросам сервисного обслуживания IT продукции HIPER обращайтесь на бесплатную горячую линию 8 (800) 222-40-93

corp@hiper-power.com

![](_page_17_Picture_5.jpeg)

hiper-corp.com

Актуальная информация о наличии авторизованных сервисных центров размещена на нашем официальном сайте в разделе сервисного обслуживания.